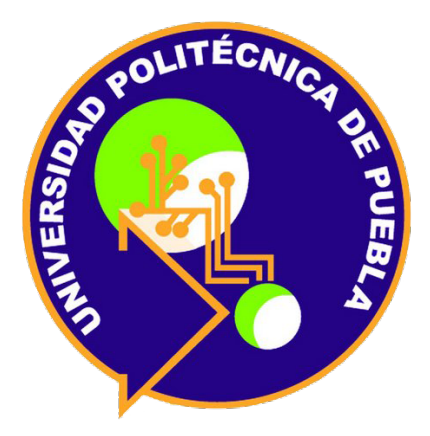

Universidad Politécnica de Puebla

Ingeniería en Informática

Proyecto de Estadía Profesional en Informática

Alumno: Pablo Gutiérrez Rosas

Asesores Técnicos Dr. Francisco J. Renero Carrillo Prof. Javier Caldera Miguel

Asesor Académico M.C. Rebeca Rodríguez Huesca

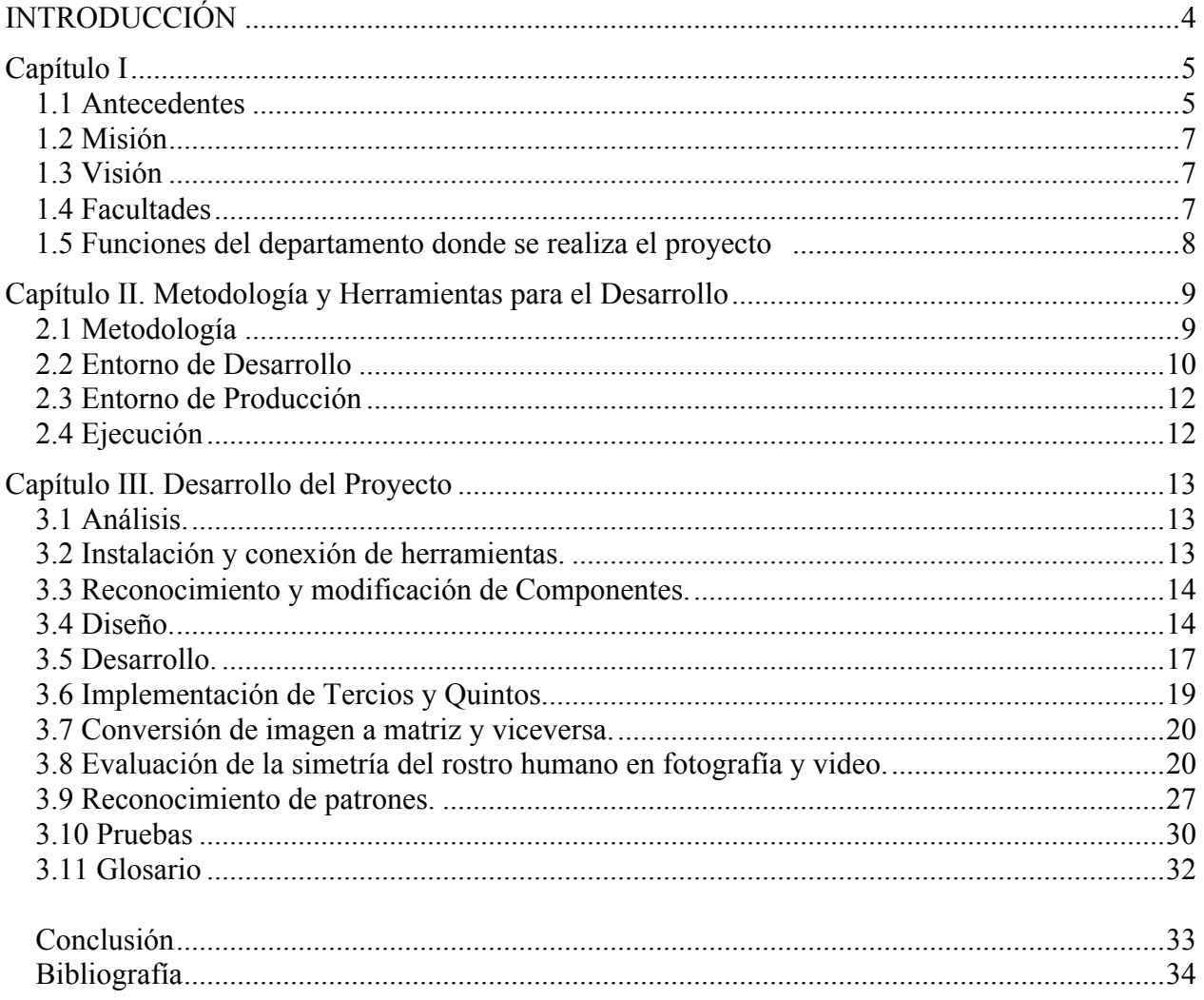

## Contenido

# **Índice de figuras**

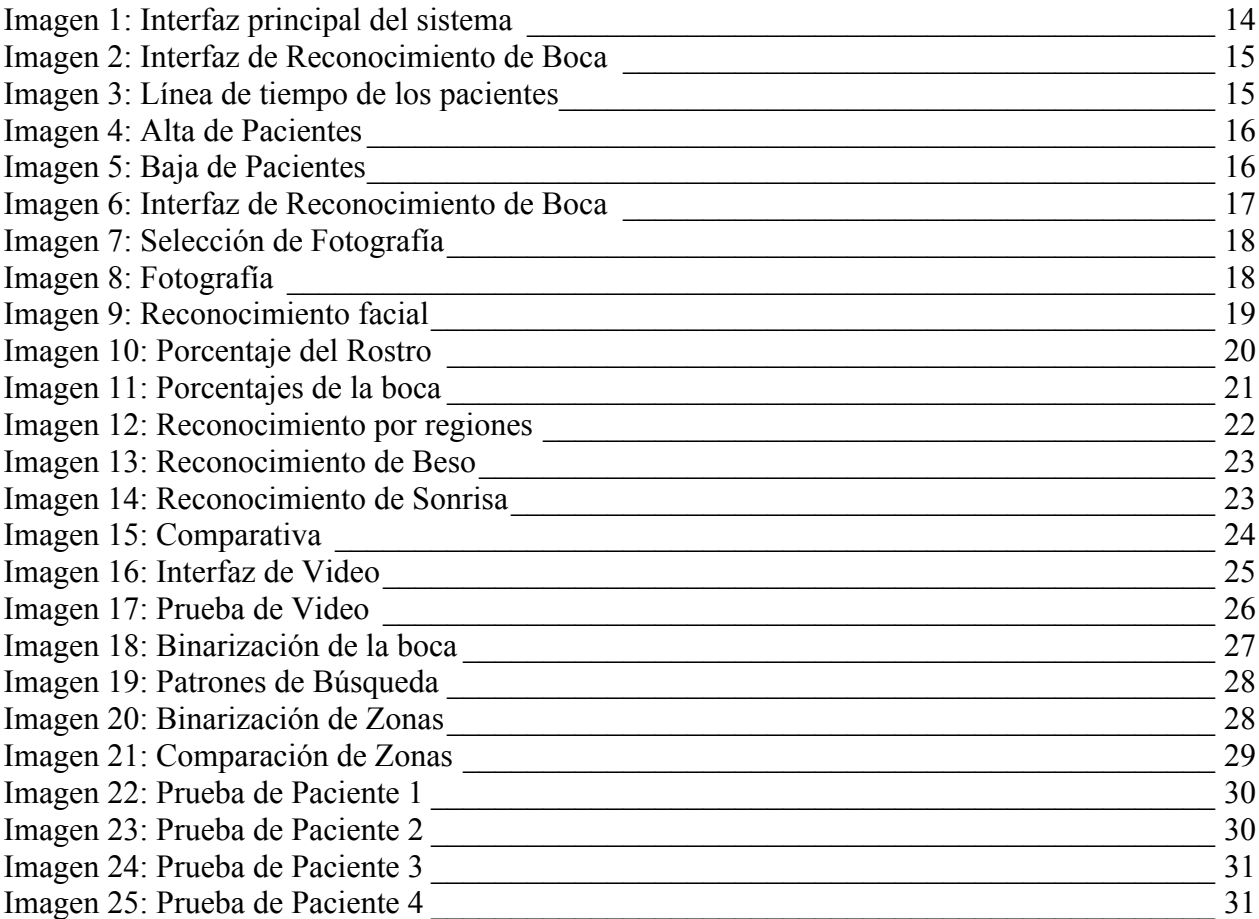

### **INTRODUCCIÓN**

El presente proyecto es un trabajo el cual se desarrollará en un periodo de 4 meses, que lo integran 14 semanas de trabajo. Se tiene la necesidad de conocer el progreso de una rehabilitación facial mediante uso computacional a través de un software especifico, la cual aqueja a pacientes con parálisis facial, de tal modo que se diseñará un software el cual pueda medir o cuantificar el avance de un paciente a lo largo de su terapia de rehabilitación. Todo lo anterior se va a llevar a cabo implementando algoritmos los cuales van a analizar el rostro humano a lo largo de la misma rehabilitación.

### **Capítulo I**

### **1.1 Antecedentes**

El Instituto Nacional de Astrofísica, Óptica y Electrónica (INAOE) fue creado por decreto presidencial el 11 de noviembre de 1971 como un organismo descentralizado, de interés público, con personalidad jurídica y patrimonio propio, ubicado en Tonantzintla, Puebla, con los siguientes objetivos:

- Preparar investigadores, profesores especializados, expertos y técnicos en astrofísica, óptica y electrónica.
- Procurar la solución de problemas científicos y tecnológicos relacionados con las citadas disciplinas.
- Orientar sus actividades de investigación y docencia hacia la superación de las condiciones y resolución de los problemas del país.
- Con este decreto el INAOE tiene la facultad de impartir cursos y otorgar grados de maestría y doctorado en las diversas disciplinas que en él se desarrollan.

EL INAOE es heredero de una gran tradición científica que data de 1942, cuando Luis Enrique Erro fundó el Observatorio Astrofísico Nacional de Tonantzintla. En aquel entonces, Tonantzintla se escogió como el lugar idóneo para la instalación del Observatorio, el cual cumplía con las exigentes normas de calidad como noches despejadas y en cantidad por año, así como altura geográfica y mínima incidencia luminosa de poblaciones cercanas, ya que en la capital de la República no era posible instalar un moderno Observatorio.

Con la Cámara Schmidt de Tonantzintla se inauguró este Observatorio, abriéndose las puertas a la astronomía moderna en México y Latinoamérica. La importancia del Observatorio Astrofísico de Tonantzintla traspasó las fronteras de México, siendo reconocida la labor realizada por astrónomos reconocidos internacionalmente, entre los que figuraron el mismo fundador Luis Enrique Erro; el Dr. Guillermo Haro, el Prof. Luis Rivera Terrazas, el Dr. Luis Munch y el astrónomo Enrique Chavira, entre otros. [1]

El INAOE posee una colección de alrededor de 15 mil placas astro-fotográficas obtenidas en la Cámara Schmidt de diversas regiones de la bóveda celeste, principalmente de las constelaciones de Orión, el Toro, Cáncer, Escorpio, Sagitario, Osa Mayor, Osa Mayor, entre otras.

Con esta Cámara se hicieron diversos descubrimientos, siendo el principal el de los objetos Herbig-Haro, considerados como los indicadores del inicio de la formación estelar. También se descubrieron estrellas novas y supernovas, galaxias azules e innumerables estrellas ráfaga, así como el cometa Haro-Chavira, descubierto en 1954 en la región del Toro.

Erro fue sustituido en la dirección del Observatorio por el doctor Guillermo Haro, bajo cuya dirección se convirtió en uno de los centros más importantes de América Latina por la calidad del trabajo científico que en él se llevaba a cabo. El mismo Haro se dio cuenta de la importancia para el país de la óptica y la electrónica, por lo que en 1971 decidió fundar el INAOE.

En 1972 se fundó el Departamento de Óptica, y dos años después inició sus actividades el Departamento de Electrónica. Desde su creación uno de los principales objetivos del INAOE ha sido la preparación de investigadores jóvenes, capaces de identificar y resolver problemas científicos y tecnológicos en astrofísica, óptica, electrónica y áreas afines. En 1972 se iniciaron los estudios de maestría en Óptica y en 1974 los de Electrónica. En 1984 se inició el programa de doctorado en Óptica, y en 1993 los programas de doctorado en Electrónica; así como la maestría y doctorado en Astrofísica. Finalmente, en agosto de 1998 se inició el programa de maestría y doctorado en Ciencias Computacionales.

Para lograr que los estudiantes se encuentren en un ambiente de trabajo adecuado y desarrollen al máximo sus capacidades, se exige de ellos una dedicación de tiempo completo.

El INAOE por su parte les proporciona áreas de trabajo, laboratorios y equipo de cómputo, así como apoyo para conseguir becas e instituciones nacionales y extranjeras. [1]

### **1.2 Misión**

Contribuir como centro público de investigación a la generación, avance y difusión del conocimiento para el desarrollo del país y de la humanidad, por medio de la identificación y solución de problemas científicos y tecnológicos y de la formación de especialistas en las áreas de Astrofísica, Óptica, Electrónica, Ciencias Computacionales y áreas afines.

### **1.3 Visión**

El INAOE será un centro público de investigación con un alto liderazgo a nivel internacional en el ámbito de la investigación científica, el desarrollo tecnológico y la formación de recursos humanos dentro de las áreas de Astrofísica, Óptica, Electrónica, Ciencias Computacionales y áreas afines, comprometido con el desarrollo nacional a través de la promoción de valores sociales de solidaridad, creatividad y alta competitividad. [1]

### **1.4 Facultades**

- Desarrollar investigaciones e impartir enseñanzas para la consecución de los objetivos previstos.
- Organizar sus planes de investigación y enseñanza
- Adoptar métodos adecuados para evaluar sus actividades de investigación y enseñanza.
- Conceder grados y otorgar diplomas.

La misión de los investigadores asociados a la Coordinación de Óptica es:

- Realizar investigación básica de vanguardia.
- Realizar investigación aplicada orientada a satisfacer las necesidades de la sociedad.
- Formar recursos humanos capaces de resolver problemas científicos y tecnológicos de alta relevancia.

Todo lo anterior dentro de las siguientes líneas generales de investigación:

- Biofotónica
- Fotónica
- Instrumentación Óptica y Metrología
- Óptica Cuántica
- Óptica Estadística
- Óptica Física
- Optoelectrónica
- Procesado de Imágenes [1]

### **1.5 Funciones del departamento donde se realiza el proyecto**

Dentro de la infrestructura en el departamento de Óptica, se cuenta con más de 20 laboratorios equipados para realizar investigaciones, 2 laboratorios para realizar prácticas, un laboratorio secundario certificado de espectrofotometría y colorimetría, un taller mecánico y un taller de óptica con la capacidad de producir componentes ópticas convencionales para investigación, docencia y desarrollo tecnológico.

### **Capítulo II. Metodología y Herramientas para el Desarrollo**

#### **2.1 Metodología**

El proyecto requiere una metodología con 10 etapas:

- 1) Análisis de requerimientos: Es el proceso de investigar un problema que se quiere resolver. Definir claramente el problema que se desea resolver o el sistema que se desea.
- 2) Instalación y conexión de herramientas: es importante conocer las herramientas necesarias a usar para que el sistema trabaje correctamente.
- 3) Reconocimiento y modificación de Componentes.
- 4) Diseño: Consiste en el diseño de los componentes del sistema que dan respuesta a las funcionalidades del sistema.
- 5) Desarrollo del código para reconocimiento de rostro, ojos, nariz y boca.
- 6) Implementación de tercios y quintos.
- 7) Conversión de imagen a matriz y viceversa.
- 8) Evaluación de la simetría del rostro humano en fotografía y video.
- 9) Reconocimiento de Patrones.
- 10) Prueba: Consiste en comprobar que el software responda/realice correctamente las tareas indicadas en la especificación.

### **2.2 Entorno de Desarrollo**

El entorno de desarrollo en el cual se estará trabajando es Java, en la plataforma de NetBeans 8.2, OpenCV 2.4.13, Java Development Kit (JDK) y MySQL WorkBench.

OpenCV es multiplataforma, existiendo versiones para GNU/Linux, Mac OS X y Windows y Android. Contiene más de 500 funciones que abarcan una gran gama de áreas en el proceso de visión, como reconocimiento de objetos (reconocimiento facial), calibración de cámaras, visión estérea y visión robótica. Así como también, podemos encontrar interfaces para C, C++, Java y Python. Se elige la versión 2.4.13 ya que es la más estable a cambios, trabaja en cualquier plataforma de los diferentes sistemas operativos actuales y no necesita demasiados requerimientos para su funcionalidad.

Ventajas:

- Es un formato muy popular y casi exclusivo en muchos ámbitos.
- Permiten una fácil y rápida programación, habiendose facilitado mucho el manejo con matrices y vectores, así como alocaciones de memoria (POO).

Inconvenientes:

- Posee compresiones/descompresiones complejas y costosas.
- No incluye transparencias ni animaciones.
- La información perdida no se recupera. Si trabajamos con un JPEG guardando en disco tras cada operación, la imagen se va degradando.

Netbeans es un entorno de desarrollo gratuito y de código abierto. Permite el uso de un amplio rango de tecnologías de desarrollo tanto para escritorio, como aplicaciones Web, o para dispositivos móviles. Da soporte a las siguientes tecnologías, entre otras: Java, PHP, Groovy, C/C++, HTML5. Además puede instalarse en varios sistemas operativos: Windows, Linux y Mac OS.

Ventajas:

- La plataforma Netbeans puede ser usada para desarrollar cualquier tipo de aplicación.
- Reutilización del Módulos.
- Permite el uso de la herramienta Update Center Module.
- Instalación y actualización simple.

• Incluye Templates y Wizards

### Desventajas:

- Poca existencia de pluguins para esta plataforma.
- hace falta documentación del Rich Client Plataform (RCP).
- No posee un editor de código HTML.

Java Development Kit es un software que provee herramientas de desarrollo para la creación de programas en java. Puede instalarse en una computadora local o en una unidad de red. Ventajas:

- Rapidez de desarrollo y mejora del software
- Seguridad, fiabilidad y eficiencia
- Orientación a objetos
- Modular: como el objeto es la entidad clave en la programación, cada uno puede ser modificado y mantenido por separado.

### MySQL WorkBench.

Actualmente existen muchas herramientas de desarrollo visual de base de datos(libres y de paga) pero Workbench (creado por Mysql) tiene grandes ventajas que resultan de gran ayuda al momento de crear modelados de bases de datos.

Ventajas:

- Multiplataforma: Windows, GNU/Linux y Mac.
- Permite el manejo de arhivos .sql.
- Desarollar diagramas E-R.
- Software libe, distribuido bajo licencia GPL.
- Permite crear script a partir del modelo creado y viceversa.

Para las versiones de NetBeans, JDK y MySQL, se trabajan en sus últimas versiones.

### **2.3 Entorno de Producción**

Se utilizará un equipo de computo con sistema operativo Windows 7 de 32 bits, 2gb en memoria Ram, y con un espacio en el disco duro para el sistema aproximado de 100mb. Cabe aclarar que se puede trabajar en diferentes versiones de Windows, Mac OS o Linux pero dada las proporciones del instituto, se trabaja bajo ese sistema.

Webcam de 12 mpx con sistema de nivelación automática(nitidez, brillo, colores y blancos), puerto USB 2.0, resolución para imagen de 1600x1200 (la imagen a trabajar será de 600x500) y compatibilidad con los sistemas operativos Windows ME/XP/Vista/7/8/10, Mac y Linux.

### **2.4 Ejecución**

Una vez realizado el proceso de la programación, el sistema estará en ejecución en diferentes sistemas operativos, tales como Windows 7/8/10, Mac y Linux.

### **Capítulo III. Desarrollo del Proyecto**

### **3.1 Análisis.**

La necesidades del proyecto surgen a partir de la problemática para cuantificar los avances de un paciente mediante un software para la rehabilitación de simetría facial.

- Necesidad de conocer el movimiento de músculos faciales.
- Necesidad de conocer el tiempo de rehabilitación y cuantificación.
- Necesidad de proporcionar información de manera digital y de fácil acceso (mediante el Software) al usuario final.

El sistema tiene como objetivo la evaluación de simetría facial mediante imagen y video, de tal manera aportar un software fácil de usar para cuantificar los movimientos del rostro y tener los avances de los pacientes en una línea de tiempo (base de datos).

### **3.2 Instalación y conexión de herramientas.**

Las herramientas ya descritas anteriormente son OpenCv 2.4.13, Netbeans 8.2, Java JDK y Mysql Workbench. Una vez obtenido las herramientas a usar, se realiza la conexión al proyecto de distintas maneras. Es de mencionar que las instalaciones y el trabajo se realizó en Windows 7 de 32 bits.

A continuación se da una breve explicación de cómo se realizó.

JDK: se descarga el plugin de Java en la página oficial, se instala y una vez instalado se accede a los archivos de "Variables de Entorno", se agrega la ruta en el Path donde se instaló el plugin JDK.

NetBeans: se realiza la descarga desde la página oficial, eligiendo correctamente la plataforma, versión y lenguaje a usar.

Mysql Workbench: una vez creado el proyecto en la herramienta NetBeans, simplemente se accede a la pestaña DSN del sistema, se agrega una base de datos, se modifica el nombre y las propiedades, después se agrega al proyecto.

OpenCV: una vez instalado la librería (son una serie de pasos complejos), simplemente se agrega al proyecto.

### **3.3 Reconocimiento y modificación de Componentes.**

OpenCV contiene librerías con diferentes patrones de reconocimiento de objetos (facial). Dichas librerías se encuentran en la carpeta "haarcascades" que a su vez contienen archivos .xml y estos son los componentes a modificar para el reconocimiento de rostro, ojos, nariz y boca.

Una vez teniendo los archivos, se realizan las modificaciones necesarias para el funcionamiento dentro del sistema, teniendo en cuenta la profundidad, luz, entre otros aspectos importantes a modificar.

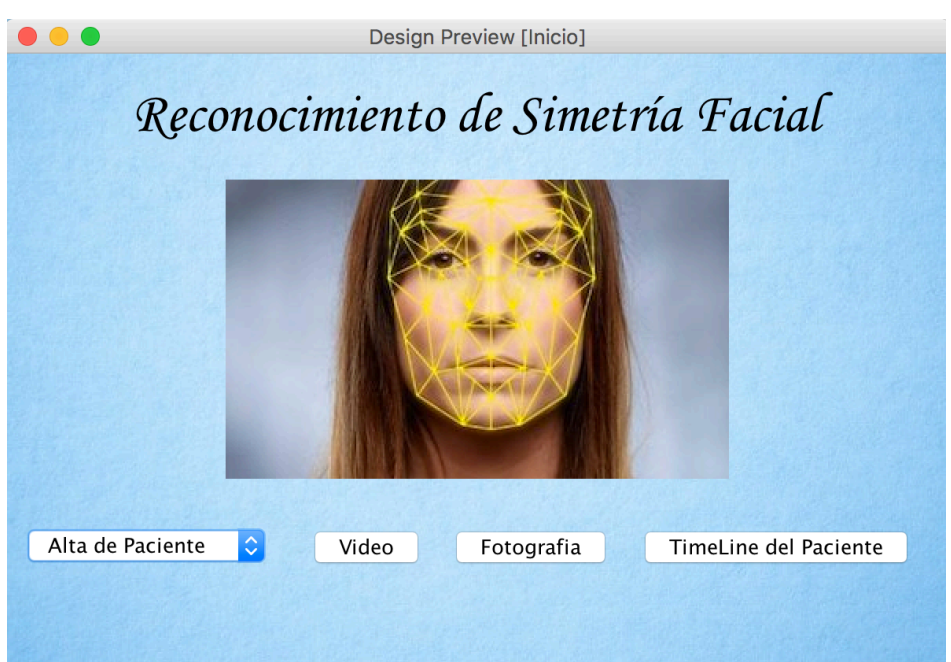

### **3.4 Diseño.**

Imagen 1: Interfaz principal del sistema

En la página principal se utilizó el color azul, ya que representa la tranquilidad, integridad y conocimiento. El la parte superior se muestra el titulo principal sobre el software y en la parte la parte inferior una imagen acerca del reconocimiento en formato jpg. Se cuenta con cuatro botones, el cual es claro y preciso ante las acciones que se desean realizar. Los botones son de

color gris y la tipografía Lucida Grande Plain 13 en color negro, ya que representa formalidad y seguridad, además de ser visible en todo momento.

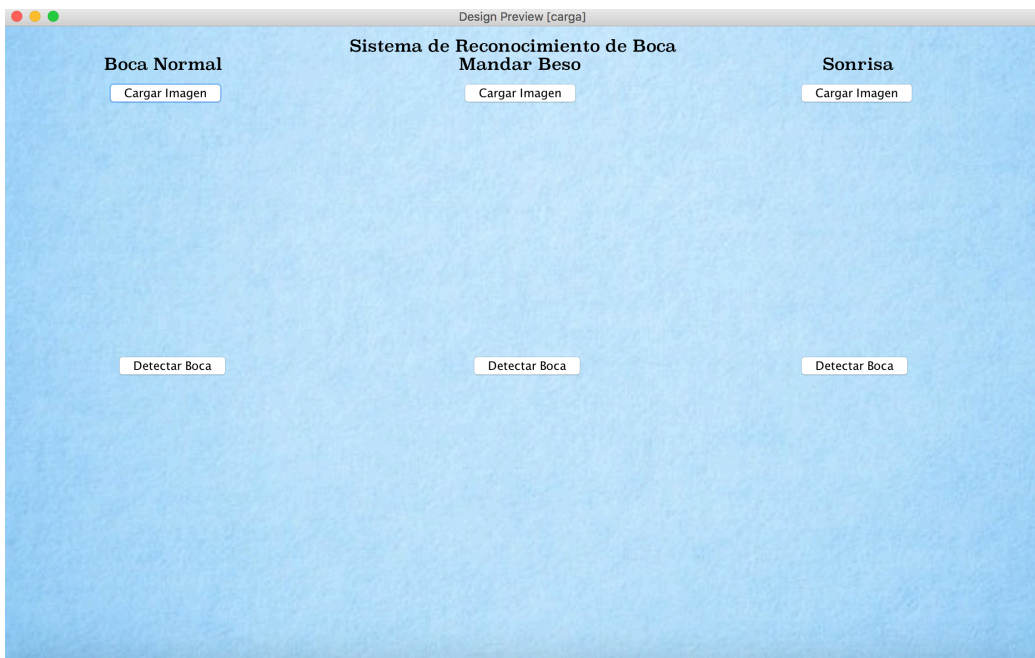

Imagen 2: Interfaz de Reconocimiento de Boca

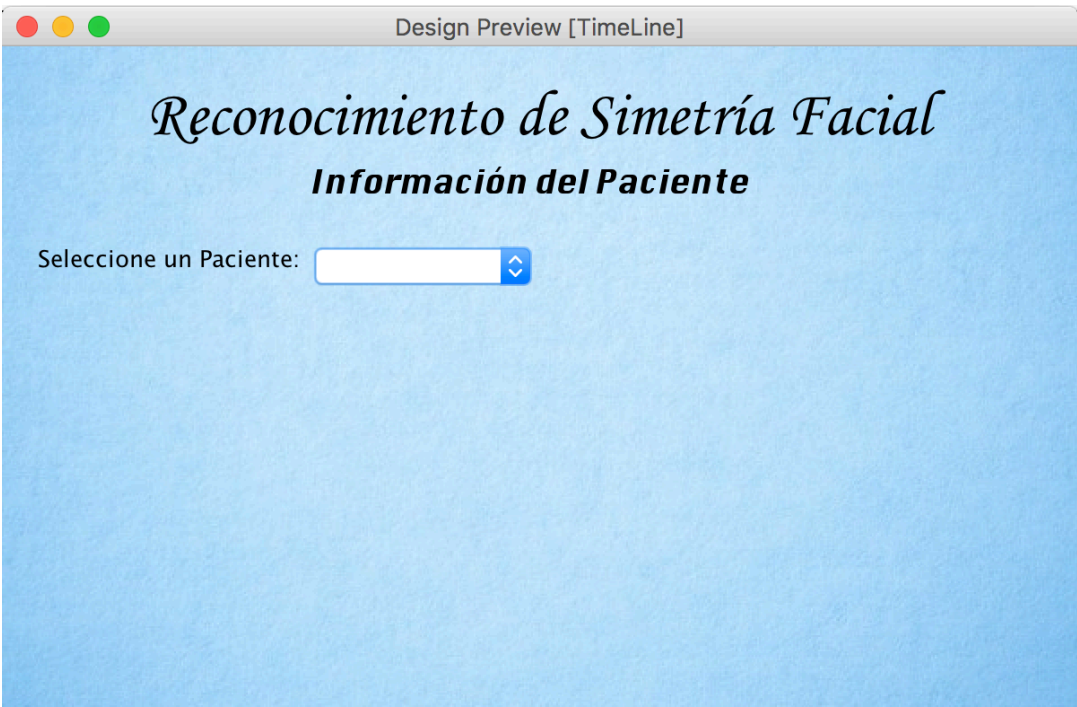

Imagen 3: Línea de tiempo de los pacientes

Una vez que el paciente es guardado en la base de datos, en la interfaz de Línea de Tiempo, se muestran los pacientes en una serie de lista alfabéticamente, al seleccionar al paciente se muestran sus resultados de las fotografías tomadas y sus datos de Tercios y Quintos.

A continuación se muestran las capturas de altas y bajas de pacientes, cabe mencionar que es una base de datos local y la llave primaria es el ID. Es una base de datos el cual contiene una tabla con los campos como, ID, Nombre, Apellidos, Edad, y Ciudad.

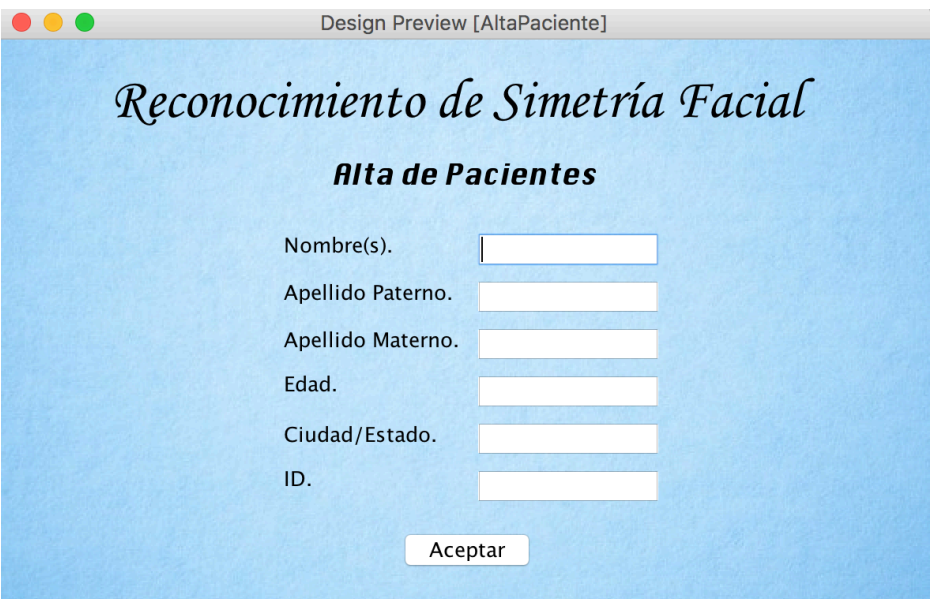

Imagen 4: Alta de Pacientes

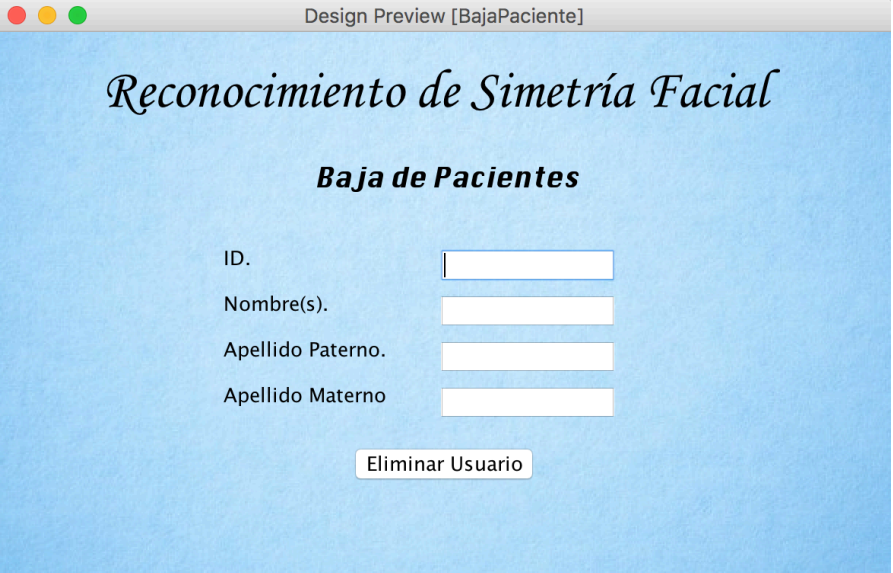

Imagen 5: Baja de Pacientes

### **3.5 Desarrollo.**

Los componentes ya modificados y a usar se encuentran en la librería de OpenCV 2.4.13, una vez modificados se agregan al proyecto para el procesamiento de imágenes. A continuación se da una breve explicación del desarrollo.

En la realización del diseño se llevó acabo un análisis de los requerimientos necesarios para el funcionamiento del sistema. Algunos puntos importantes a incluir fueron las imágenes, texto, el color y tipografía, ya que es muy importante poder visualizar con claridad y sin esfuerzo alguno del usuario final. Además de una breve explicación sobre la realización y procedimiento al ejecutar el sistema.

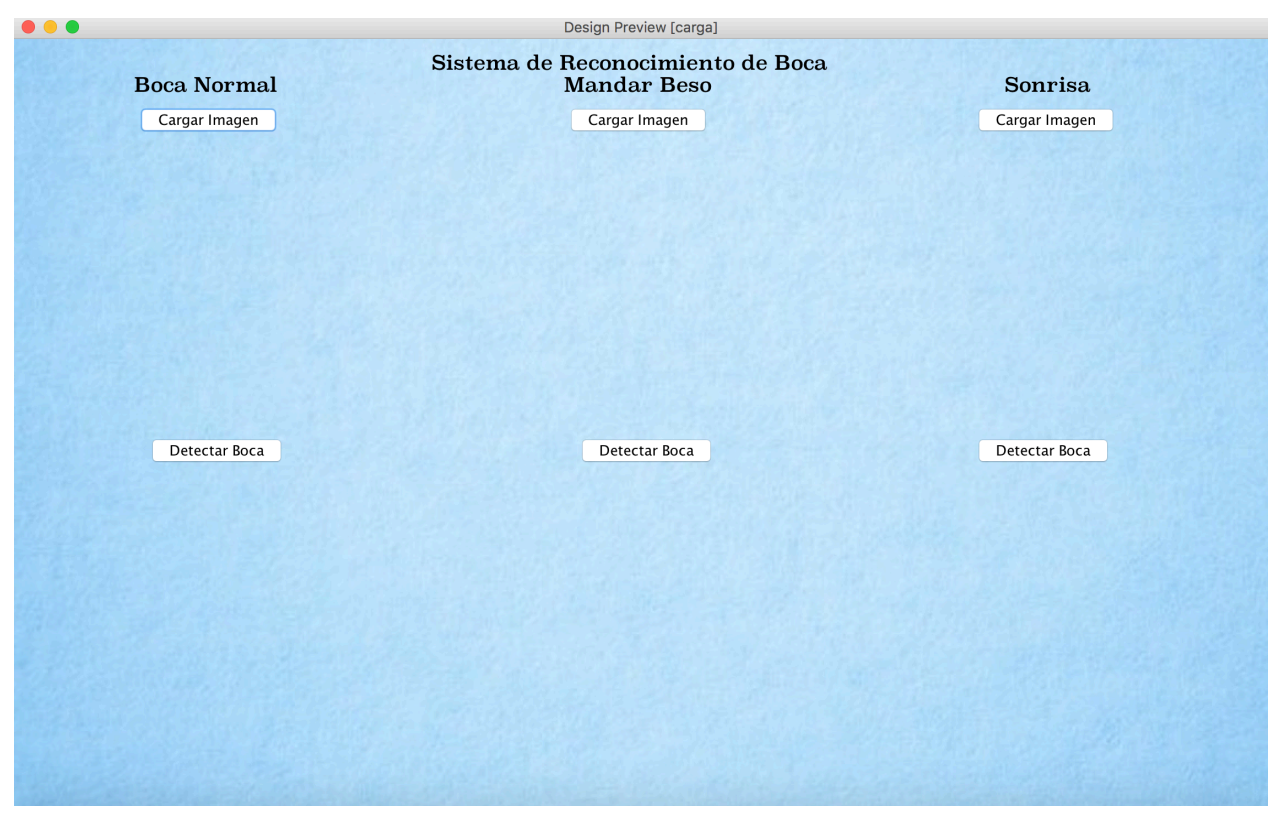

Imagen 6: Interfaz de Reconocimiento de Boca

La interfaz se cuenta con 6 botones, 3 títulos con el mensaje de la acción que corresponde cada botón y un título principal acerca de lo que realiza el sistema.

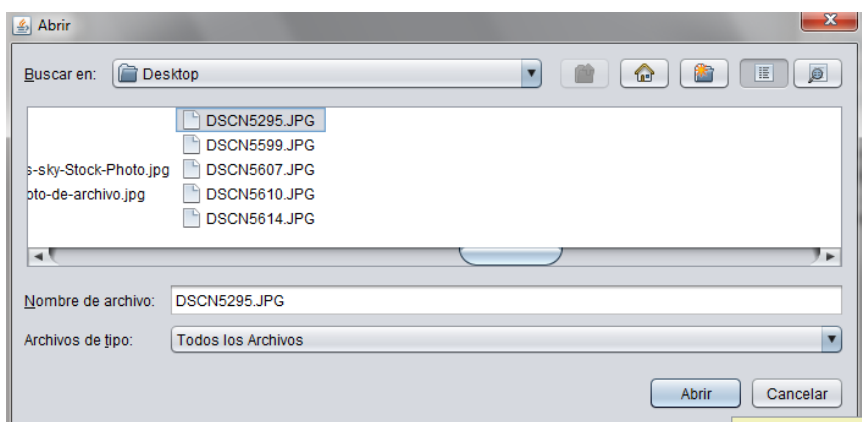

Imagen 7: Selección de Fotografía

Una vez estando en la interfaz de Reconocimiento de Boca, se cuenta con el primer botón que da la opción de elegir una fotografía.

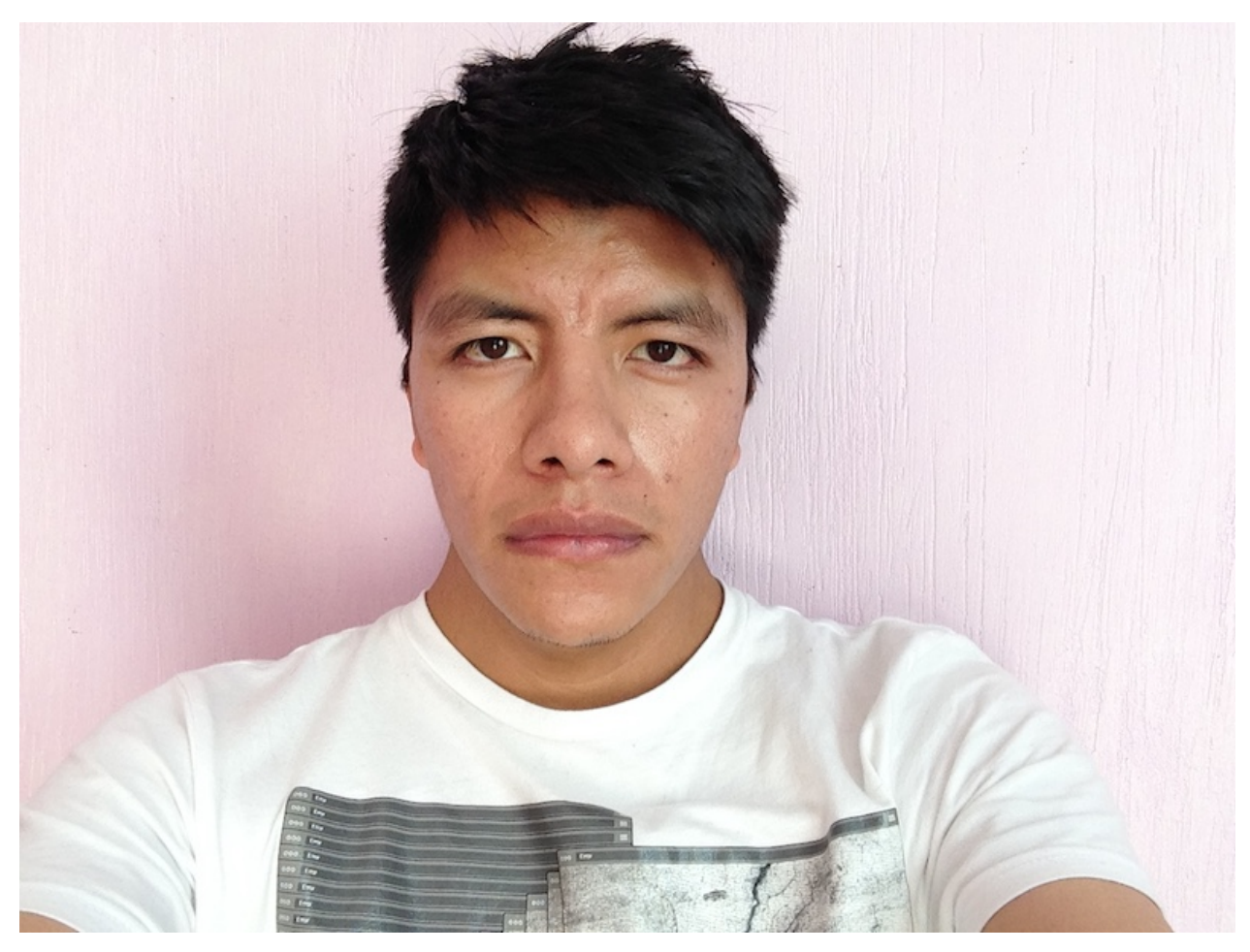

Imagen 8: Fotografía

### **3.6 Implementación de Tercios y Quintos.**

Al seleccionar la fotografía, el software hace el reconocimiento de rostro, ojos, nariz y boca. Crea 2 líneas, la primera entre las cejas y ojos, la segunda entre nariz y boca, estas líneas son conocidas como Tercios. Después crea 4 líneas verticales, partiendo como punto de referencia en la primera posición del rostro ya detectado, estas líneas son conocidas como Quintos.

A continuación se crean 5 líneas de misma distancia en la parte del primer tercio, 5 líneas más en el segundo tercio y 5 líneas más en la parte del tercer tercio. Después se hace el mismo procedimiento pero esta vez se crean 3 líneas de las misma distancia para cada parte de los quintos. Una vez hecho este proceso la fotografía es guardada en un formato bmp.

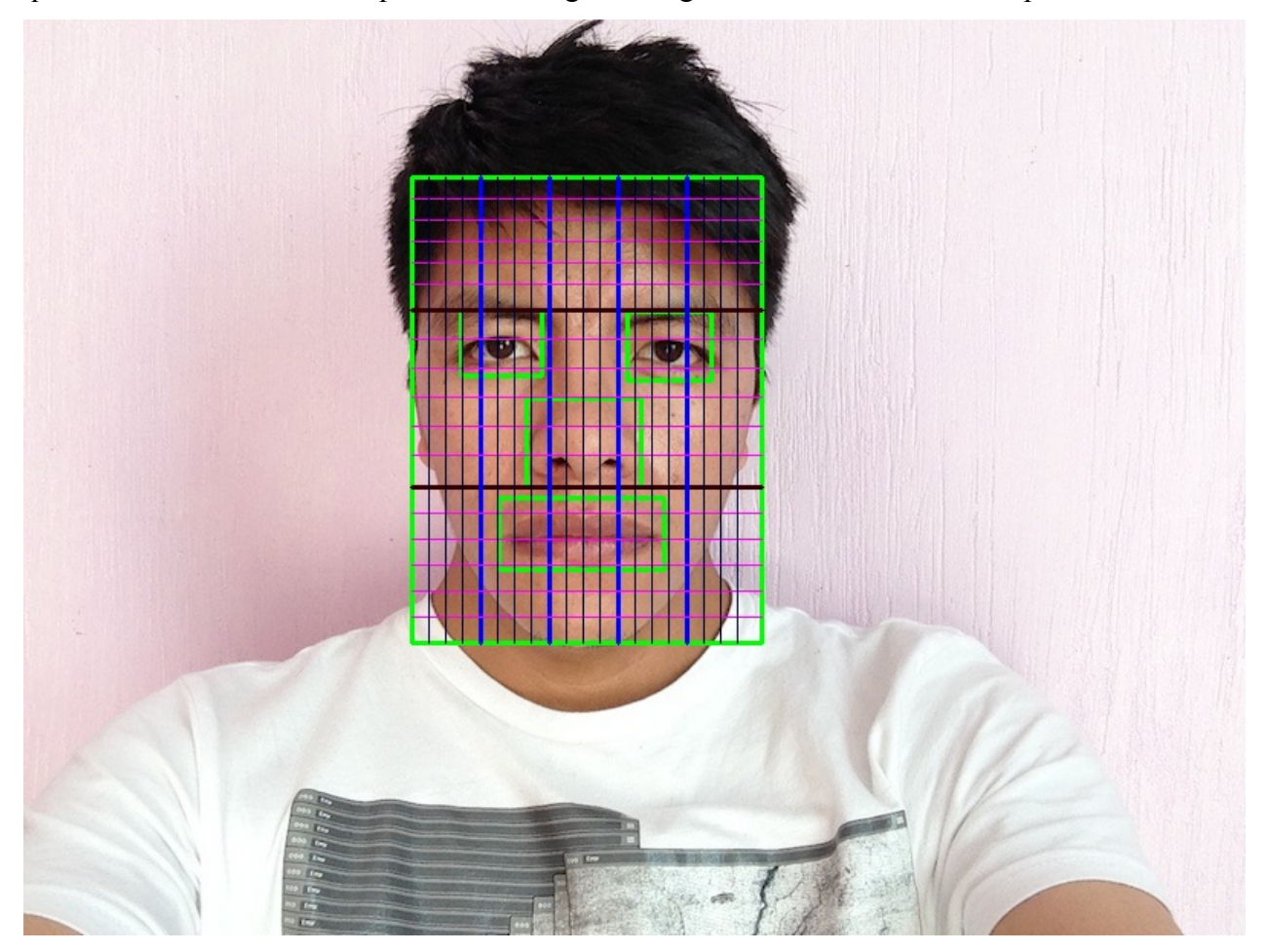

Imagen 9: Reconocimiento facial

### **3.7 Conversión de imagen a matriz y viceversa.**

Es muy importante aclarar que el software no trabaja con la imagen original, la razón principal es que al realizar modificaciones es necesario tener un respaldo (como se menciona anteriormente se crea un archivo con formato bmp), por lo tanto la imagen es convertida en una matriz.

Para este paso se crea una matriz NxM y guarda los valores RGB, una vez guardado la imagen en la matriz se realizan los cambios adecuados para seguir trabajando sobre el reconocimiento. En el subcapítulo 3.9 se da una breve explicación.

### **3.8 Evaluación de la simetría del rostro humano en fotografía y video.**

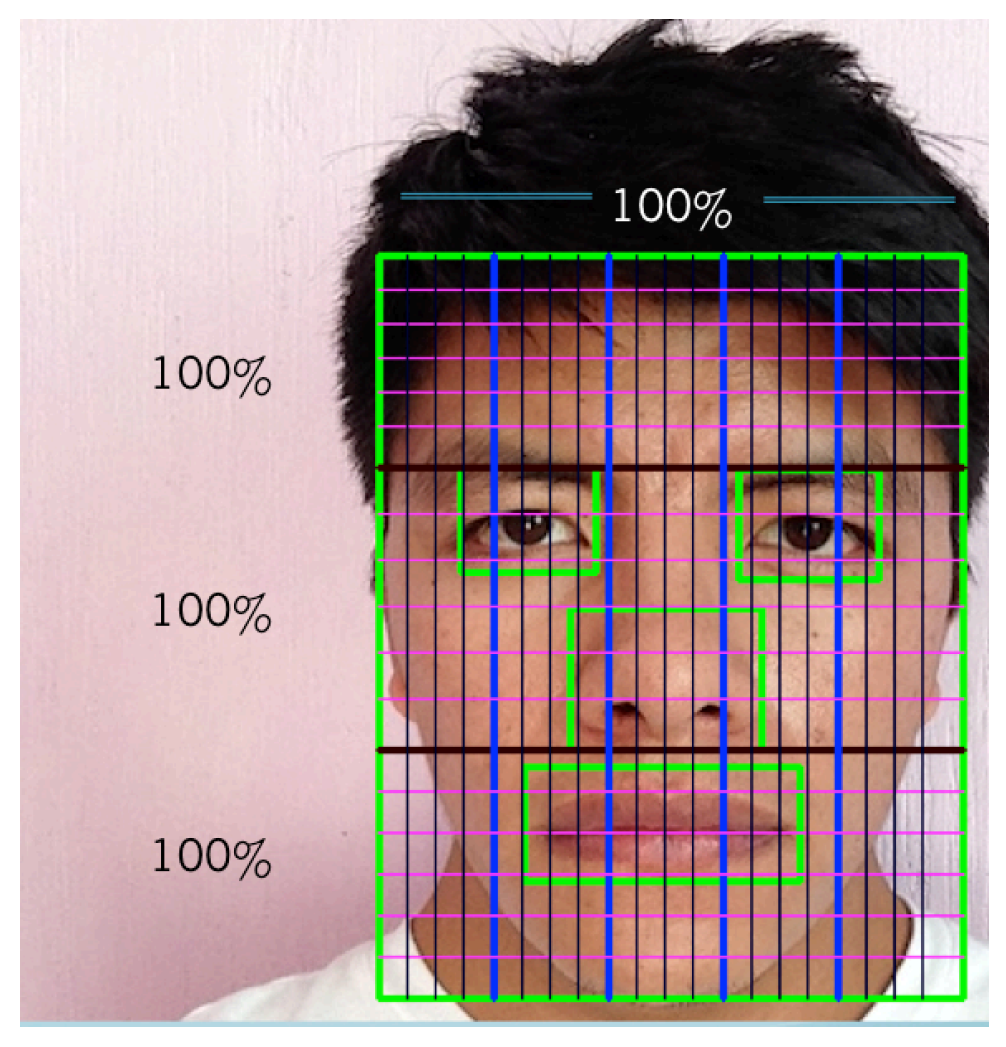

Imagen 10: Porcentaje del Rostro

Cada región de los tercios equivale a un 100%, es decir, como el software, en este caso solo se enfoca en la parte de la boca, dependiendo si el reconocimiento es para los ojos, nariz o boca.

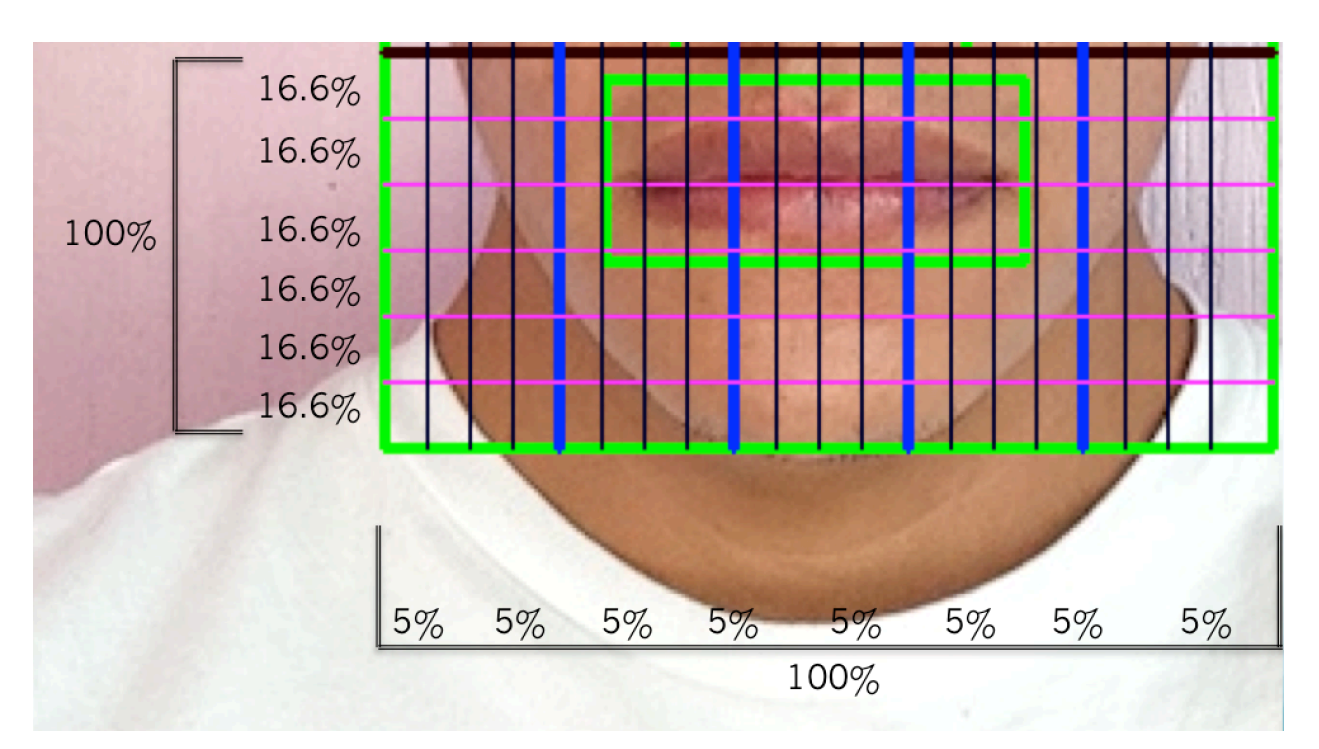

Imagen 11: Porcentajes de la boca

A continuación se presenta el 100% de la zona a identificar, en este caso la boca. Como anteriormente la imagen había sido trazada en diferentes trazos, las primeras 6 regiones equivalen a un 16.6% por parte de los tercios y un 5% por parte de las regiones de los quintos.

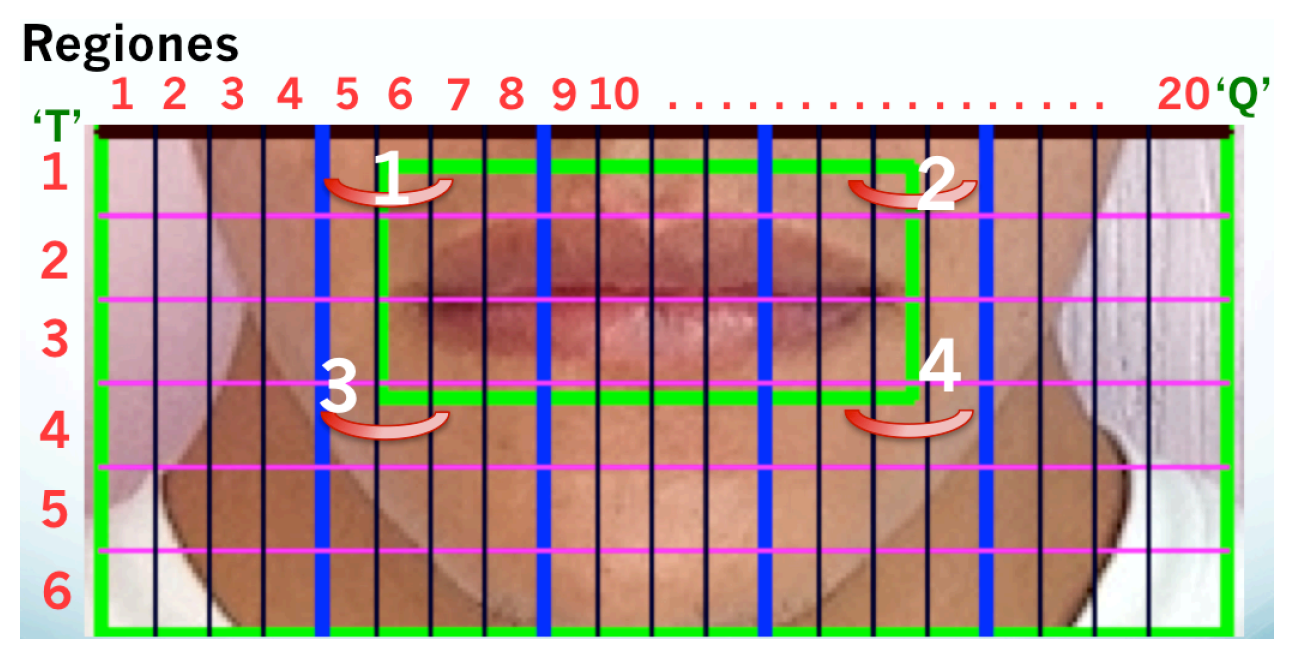

Imagen 12: Reconocimiento por regiones

En este punto, el software analiza las 4 coordenadas de la boca y hace una comparación para saber en que región se encuentra, en este caso, la región 1 se encuentra en la posición 1T y 6Q, la posición dos se encuentra en 1T y 15Q, la posición 3 se encuentra en 4T y 6Q, la posición 4 se encuentra en 4T y 15Q.

El software trabaja con 3 tipos de imágenes (gestos), en este caso como ejemplo, boca normal, beso y sonrisa, cada una de ella proporciona coordenadas diferentes, por lo tanto, el software indica qué porcentaje en la posición de los tercios o quintos se contrae o se expande.

A continuación se muestras algunas imágenes con sus coordenadas y los porcentajes de cambio con base a la boca normal.

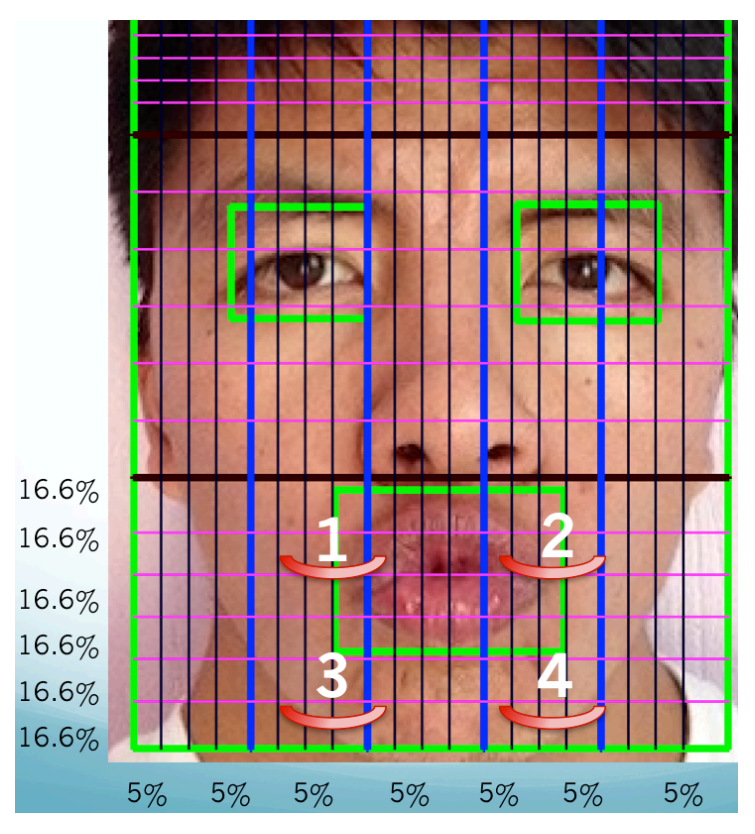

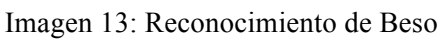

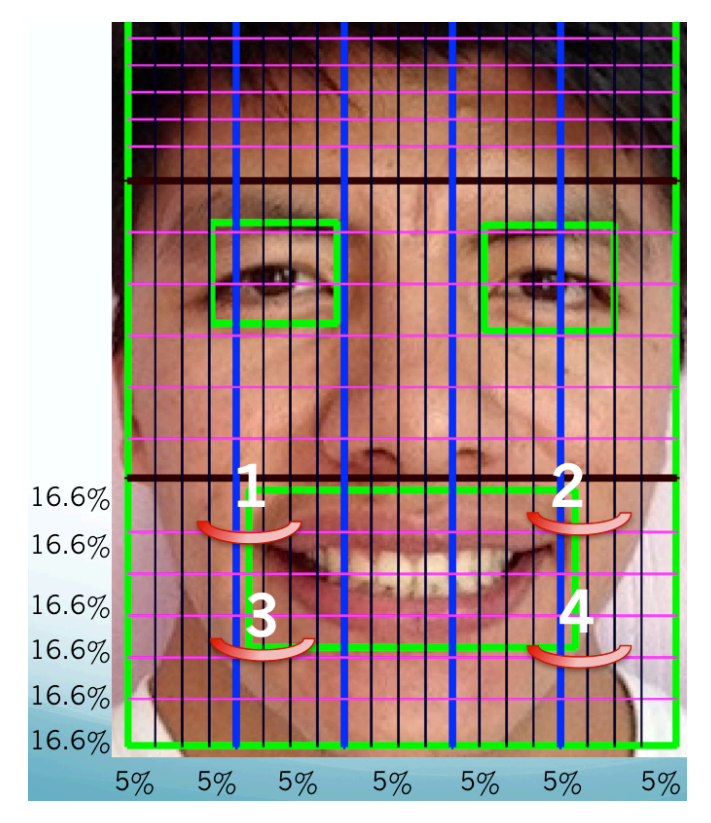

Imagen 14: Reconocimiento de Sonrisa

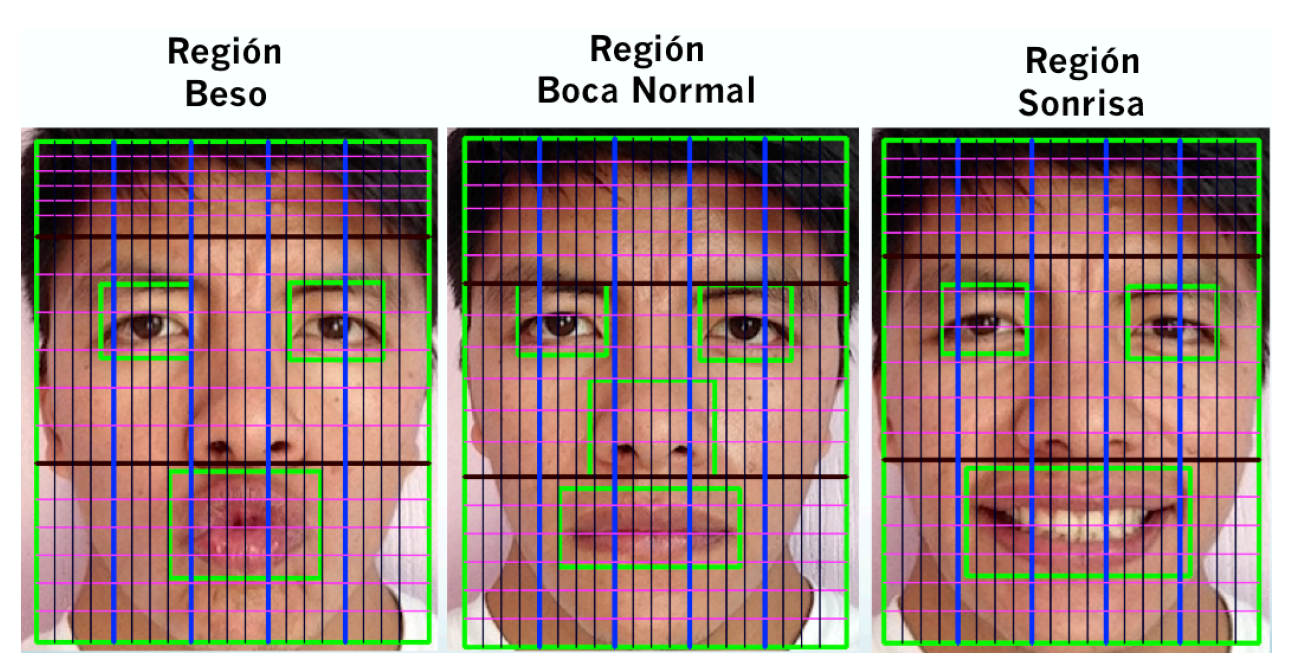

Imagen 15: Comparativa

Una vez obtenido los datos, se hace una comparación a partir de la boca normal, que es un estado neutro donde los valores son estándares.

A continuación se muestra una tabla con los datos obtenidos de cada imagen procesada.

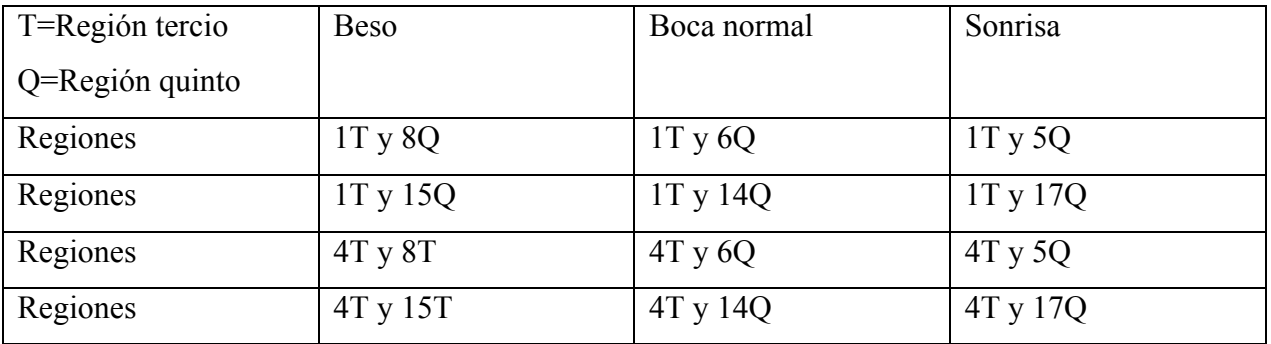

Por lo tanto se puede decir que en el primer punto del beso a comparación de la boca normal, se contrae 2 regiones en la posición de los quintos, esto quiere decir que es un 10% de movimiento. Y esto se hace con cada punto encontrado en las regiones, se extraen las coordenadas y se comparan una con la otra para saber el porcentaje de movimiento en la parte de la boca.

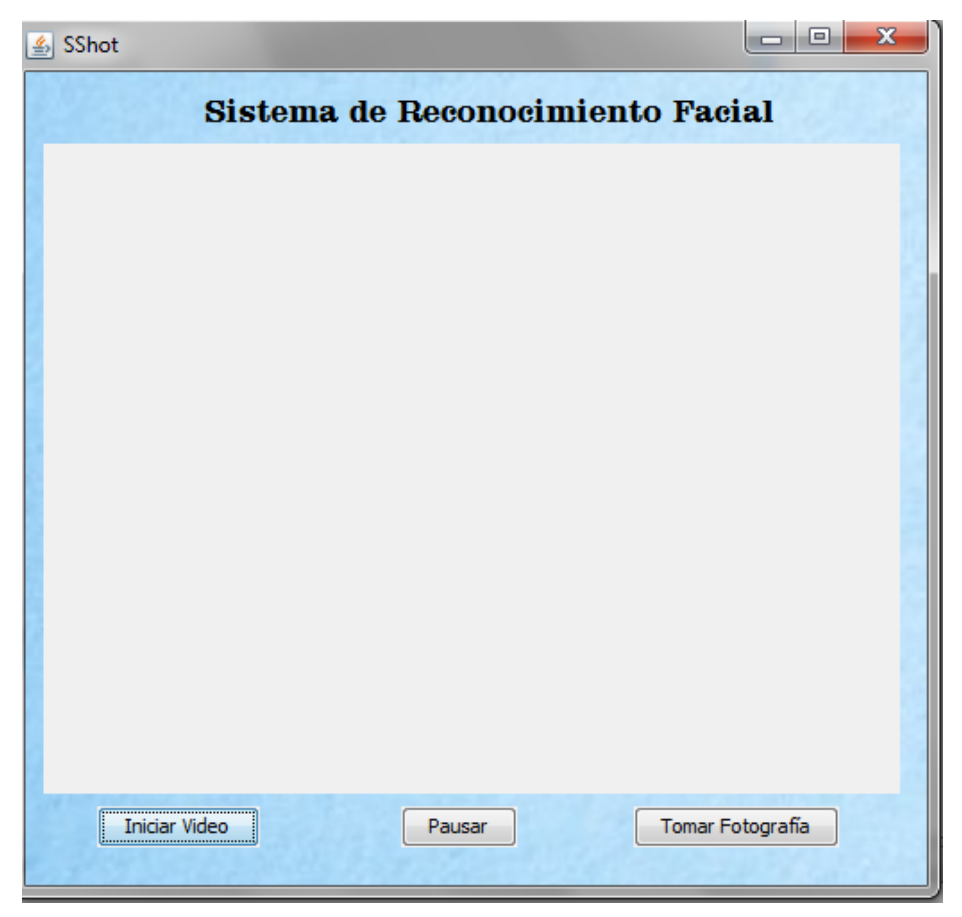

Imagen 16: Interfaz de Video

En esta parte de la interfaz se cuenta con 3 botones principales y un titulo en la parte superior.

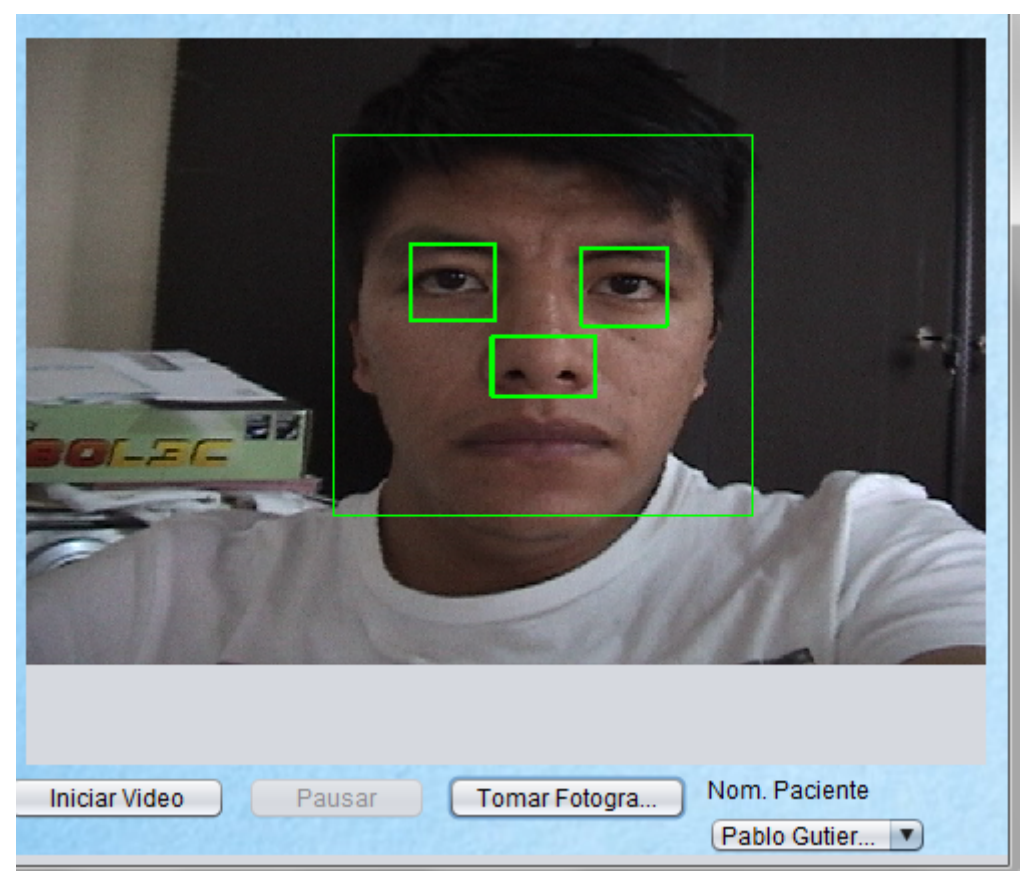

Imagen 17: Prueba de Video

Al iniciar la captura, se muestran automáticamente los pacientes en la base de datos para elegir y guardar sus resultados.

El primer botón activa la cámara y reconoce el rostro de la persona, ojos, boca y nariz. El segundo botón pone pausa a la cámara y el tercero toma la fotografía y lo guarda en la dirección que uno elija.

Una vez guardada la imagen se hace el proceso anterior de reconocimiento, trazos de líneas en tercios y quintos.

### **3.9 Reconocimiento de patrones.**

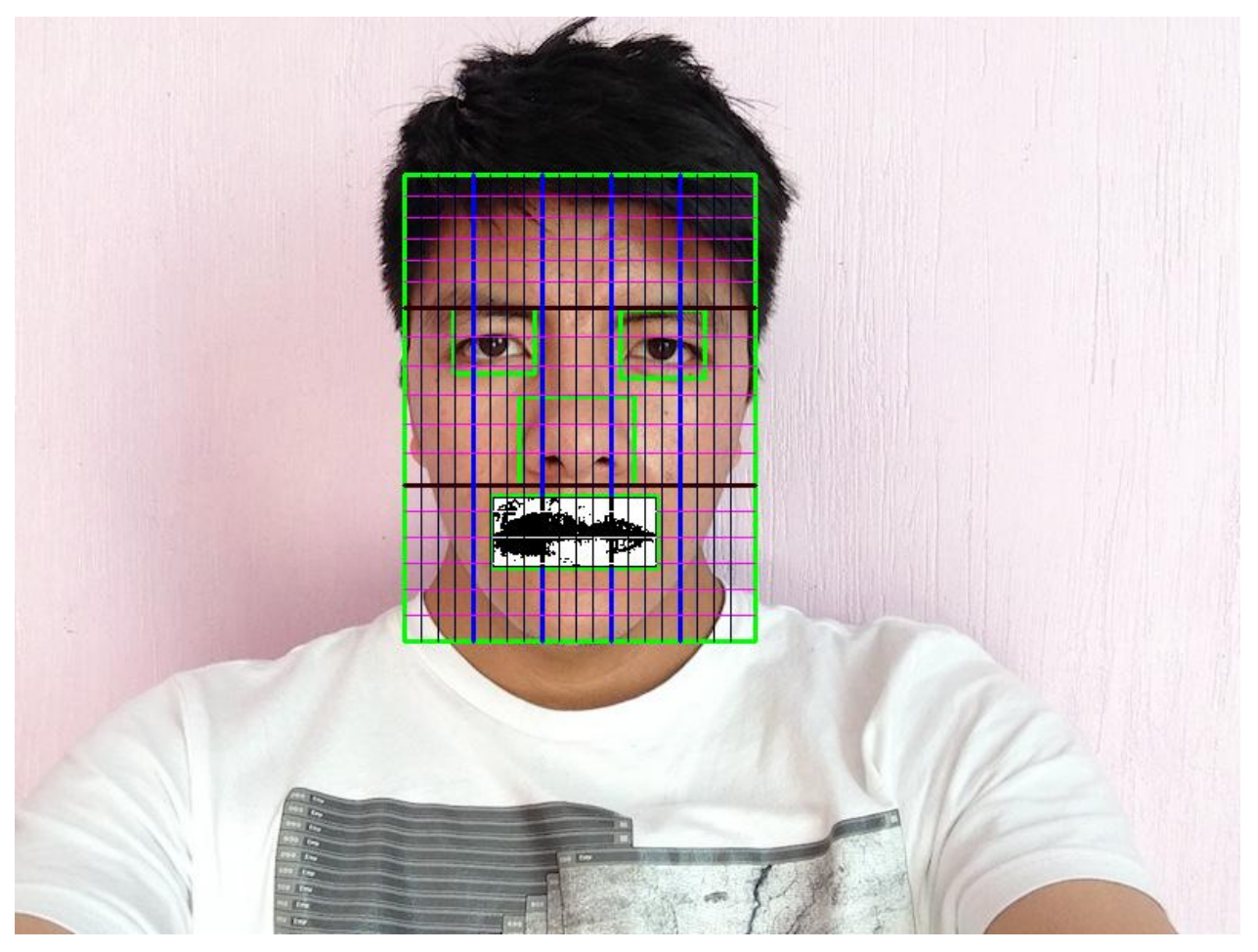

Imagen 18: Binarización de la boca

El siguiente paso es convertir la imagen con reconocimiento y trazos en una matriz tipo estructura con valores de R, G, B , con las dimensiones de la fotografía, en este caso se maneja en 800x600. Una vez tendiendo la matriz se manipula la parte de la boca y se convierte en binario, para así obtener una tonalidad diferente al resto de la imagen. Al finalizar, la matriz es convertida nuevamente en imagen pero con las modificaciones ya hechas.

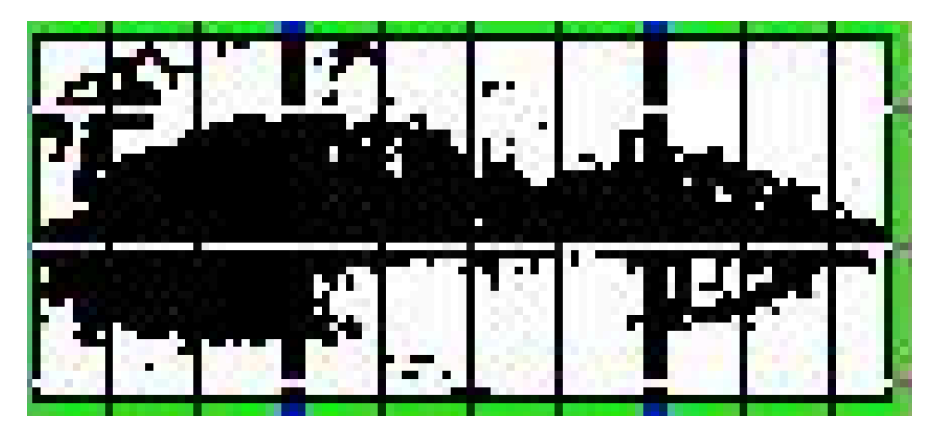

Imagen 19: Patrones de Búsqueda

Como se mencionó anteriormente, se llevó a cabo un filtro para la zona de la boca normal, beso y sonrisa. Cada una de ellas cuenta con un porcentaje de puntos negros en especifico, para poder identificar el tipo de boca (gestos), es decir, por medio de los patrones es posible poder comparar y obtener el gesto que se realiza sin tener la opción de elegir como en la interfaz de comparativa. Para ello se cuenta con una base de datos con todos los patrones posibles de la boca. Cuando se pulsa el botón de reconocer boca, el sistema busca en esa BD y compara.

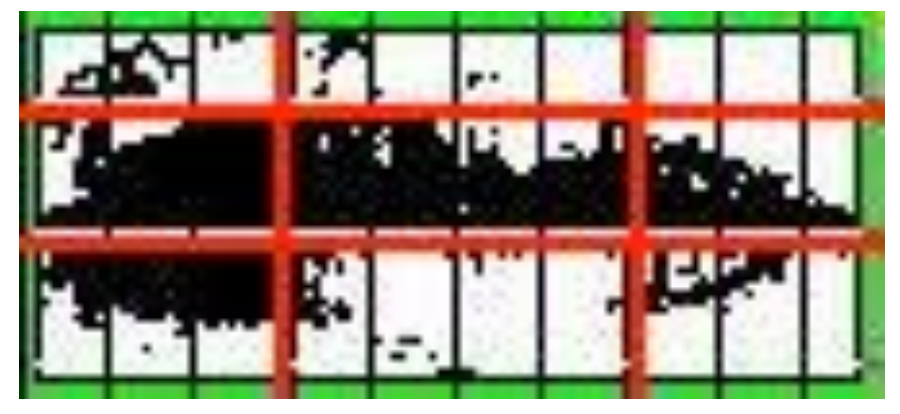

Imagen 20: Binarización de Zonas

Se crea una binarización en la región de la boca y se divide en 9 partes, para después contar el número de puntos negros que se encuentra en cada región.

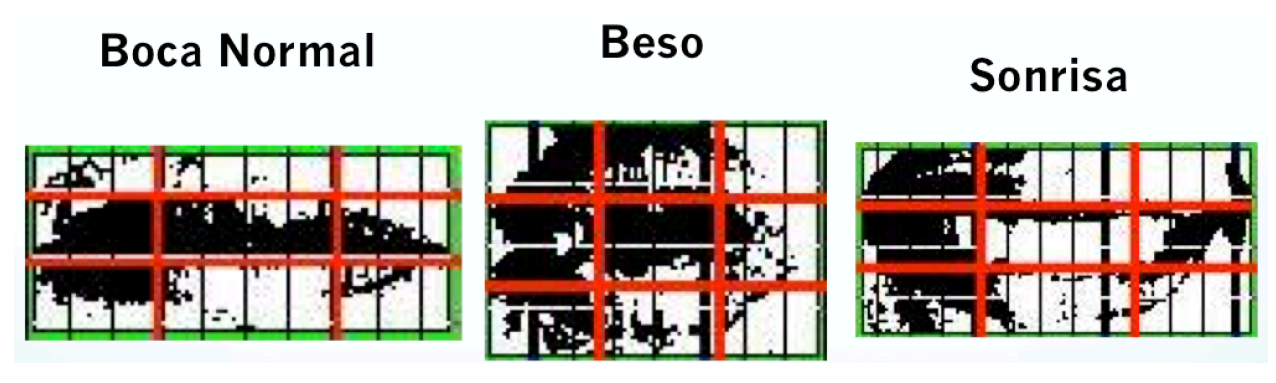

Imagen 21: Comparación de Zonas

Una vez obtenidos los datos por cada zona, estos se guardan en una base de datos para posteriormente realizar una comparativa e identificar el tipo de gesto que se realiza.

### **3.10 Pruebas**

A continuación se muestran las capturas de pantalla de algunos pacientes con las líneas de Tercios y Quintos de la imagen izquierda, además de las líneas agregadas para el reconocimiento de zonas que es la imagen derecha.

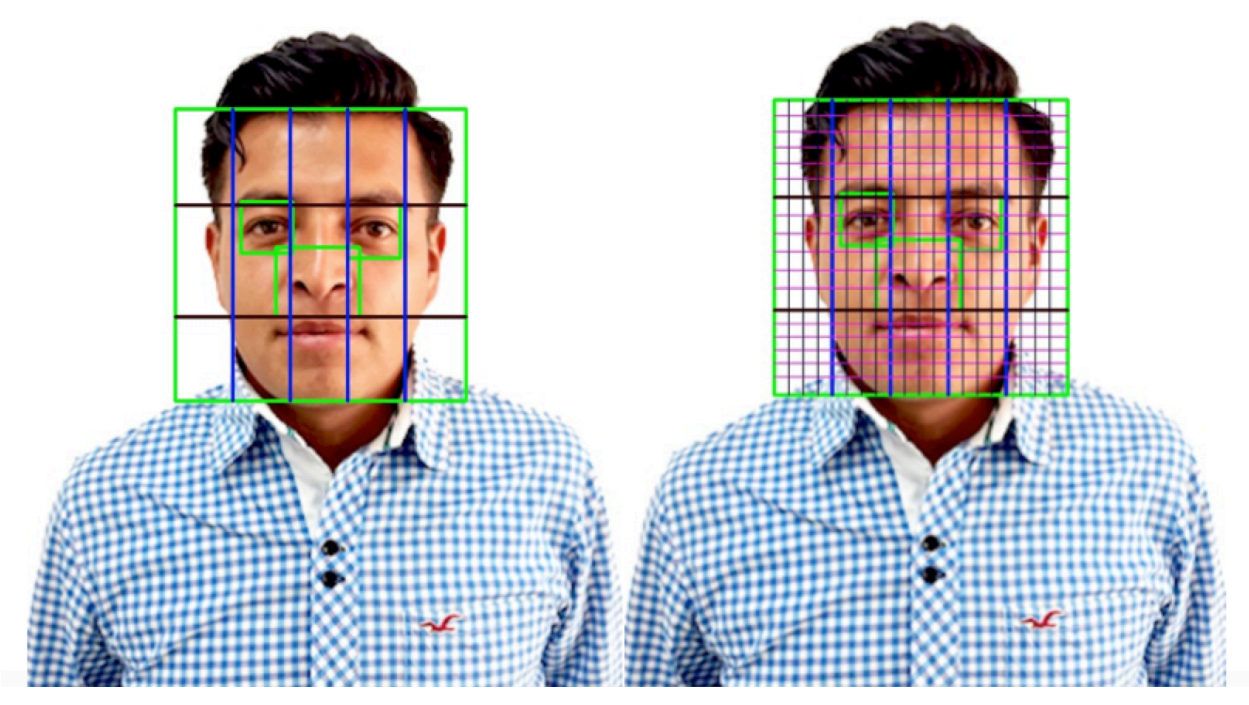

Imagen 22: Prueba de Paciente 1

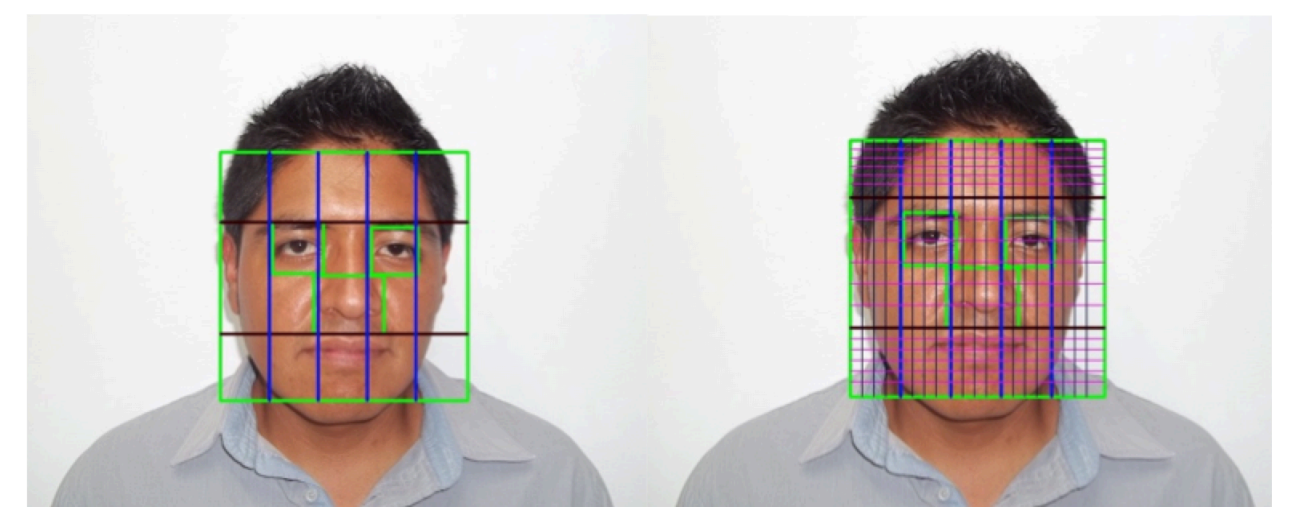

Imagen 23: Prueba de Paciente 2

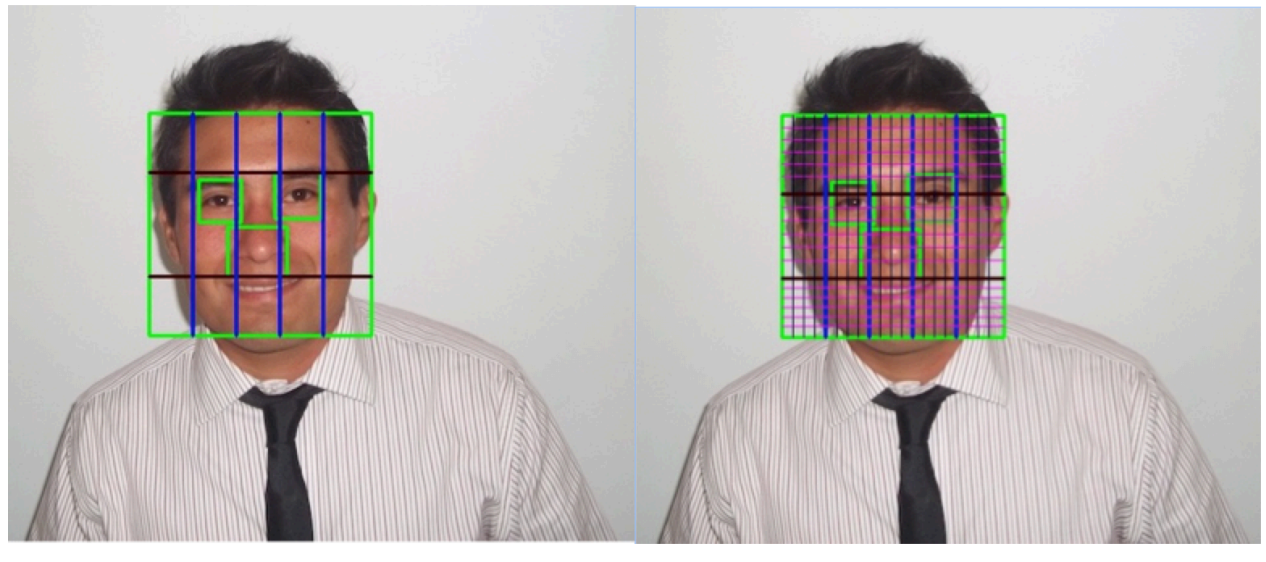

Imagen 24: Prueba de Paciente 3

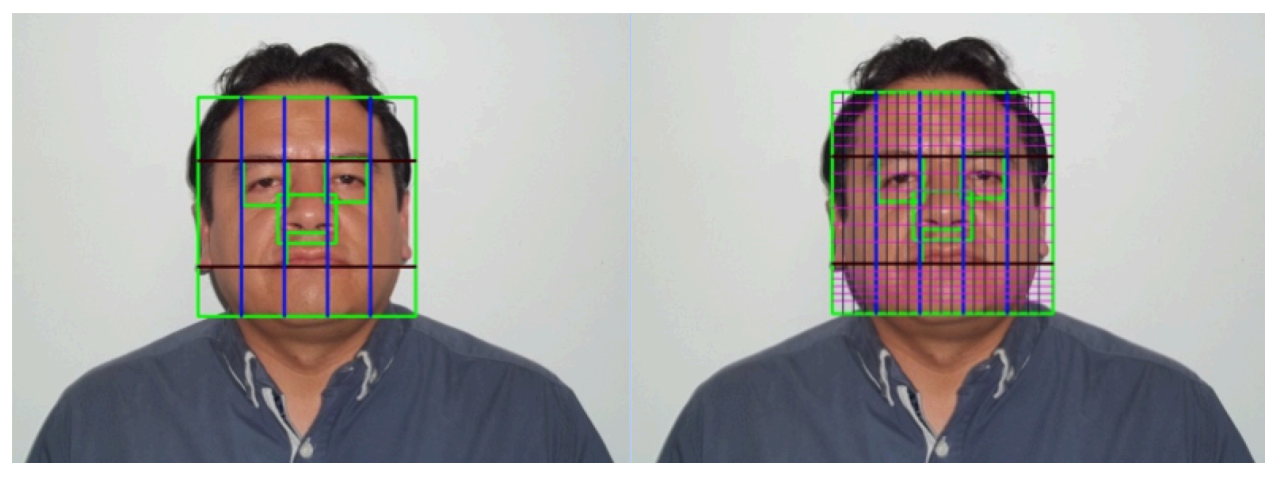

Imagen 25: Prueba de Paciente 4

### **3.11 Glosario**

**Tercios:** Tres tercios iguales por unas líneas horizontales que pasan por la línea de implantación del pelo, glabela, base nasal y mentón. [4]

**Quintos:** Se divide la cara en cinco partes iguales. Cada uno de los segmentos debería medir la anchura del ojo. El primer quinto es la anchura intercantal que debería coincidir con la anchura nasal. Se trazan otras líneas verticales que pasen por el canto externo de los ojos y deberían coincidir con los ángulos goniacos de la mandíbula. Y el último quinto va desde el canto externo del ojo hasta las orejas. Y representa la anchura de la oreja. [4]

**Matriz:** Una matriz es un arreglo rectangular de números reales distribuidos en filas y columnas. [11]

**R,G,B:** Son siglas en inglés que representan los colores primarios Red(Rojo), Green(Verde) y Blue(Azul).

**Casos de uso:** Un caso de uso es una secuencia de interacciones entre un sistema y alguien o algo que usa alguno de sus servicios.

**NeatBeans:** Es un entorno de desarrollo integrado libre, hecho principalmente para el lenguaje de programación Java. NetBeans IDE es un producto libre y gratuito sin restricciones de uso.

**OpenCV:** Es una biblioteca libre de visión artificial originalmente desarrollada por Intel. Es una multiplataforma, existiendo versiones para GNU/Linux, Mac OS X y Windows. Contiene más de 500 funciones que abarcan una gran gama de áreas en el proceso de visión, como reconocimiento de objetos (reconocimiento facial), calibración de cámaras, visión estérea y visión robótica.

**Java Development Kit (JDK):** es un software que provee herramientas de desarrollo para la creación de programas en Java. Puede instalarse en una computadora local. [2]

#### **Conclusión**

Al término de este proyecto se puede decir que este fue concluido con satisfacción. Cada día se presentan retos y se deben enfrentar dándoles la solución que nos de más satisfacción. Respecto a la parte técnica del trabajo, la experiencia que se obtuvo fue muy importante para el desarrollo profesional y personal. Dando así un buen resultado para los usuarios finales y uno mismo teniendo en cuenta que los retos son un paso más para el éxito de nuestra carrera.

El sistema de Reconocimiento Facial fue creado para la evaluación de la simetría facial mediante regiones o zonas, de esta manera se puede conocer que porcentaje del rostro se mueve, dependiendo del gesto que se realice, en este caso mandar beso, boca normal y sonrisa.

#### **Bibliografía**

URL: http://www.inaoep.mx/ Pagina principal del Instituto Nacional de Astrofísica, Óptica y Electrónica, en ella se puede consultar información acerca del instituto. [1]

URL: https://www.java.com/es/ Página principal de Java, el cual se puede consultar y descargar las diferentes versiones. [2]

URL: https://msdn.microsoft.com/es-es/library/bb972268.aspx Página oficial de Microsoft, el cual se puede consultar acerca del tema Desarrollo de Software basado en Componentes. Autor: Julio Casal Terreros. [3]

URL: https://www.birbe.org/blog/analisis-facial/ Página oficial de la Clínica BIRBE de España Barcelona, el cual se puede consultar información acerca de simetría facial y los servicios que conllevan acabo. [4]

\*Booch, Grady, Second Edition 1994. Object a Oriented Analysis and Design with Applications. The Benjamin / Cummings Publishing. [5]

Mendoza C., Marco A, 2004. Análisis Facial de Ortodoncia. Edición KIRU Vol.1. [6]

Jacobson, Ivar. Object a Oriented Software Engineering a Use Case Driven Approach. Addison ă Wesley Publishing. 1991. [7]

Lucas Gómez, Angel. Diseño y Gestión de Sistemas de Bases de Datos. Paraninfo. 1993. [8]

\*Franco Díaz Ruben Franco. Metodología para el desarrollo de aplicaciones orientadas a objetos. Mygnet, 2006. [9]

María Alexandra Kammann. Oscar Quirós, Análisis facial en ortodoncia interceptiva. 2013. [10]

Christian Páez Páez. Matrices y sistemas lineales, Costa Rica. 2013. [11]

\*Ivar Jacobson y otros. Object Oriented Software Engineering. A Use Case Driven Approach. Addison Wesley. 1992. [12]

Ian Sommerville, Ingeniería de Software Séptima Edición, Pearson Educación S.A. Madrid. 2005. [13]